# Navigate to Consultant Information

2/1/2021

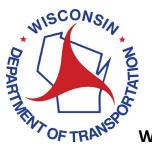

**Wisconsin Department of Transportation** 

## **Table of Contents**

| Table of Contents |                                    |
|-------------------|------------------------------------|
| Version Notesi    |                                    |
|                   |                                    |
| 1                 | Additional Information             |
| 2                 | Navigate to Consultant Information |

Navigate to a Prime Consultant Estimate

## **Version Notes**

Version 1.0

None

#### 1 Additional Information

All consultant users may navigate to consultant information.

### 2 Navigate to Consultant Information

After logging in click on the **Consultant** link in the left navigation.

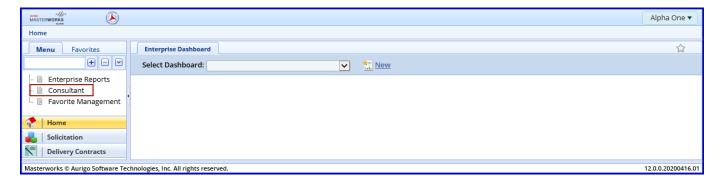

Select the firm in the middle of the form using the checkbox  $\checkmark$  and click  $\emph{View}.$ 

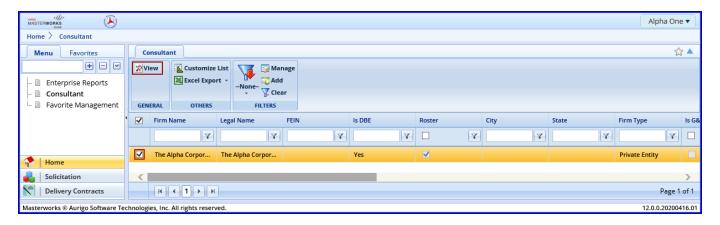

#### Navigate to a Prime Consultant Estimate

Expand the + Consultant and + Firm Name folders to see links for firm information.

- Direct Cost Type: Current and history of approved direct cost types
- Indirect Cost Type: Current and history of approved indirect cost rates
- Consultant Report: Current and history of Consultant Reports (formerly DT1538)
- Consultant Past Projects: Library of past projects that may be used to assist completing NOIs
- Consultant User Accounts: Firm employees that have permission to use Masterworks
- Consultant Financial Report: Current and history of Consultant Financial Reports (formerly DT1865)
- Key Staff: Library of employees and information that may be used to assist completing NOIs and create rate cards
- Snapshots: History of Consultant Financial Report and Consultant Report exchanges between the consultant and WisDOT.

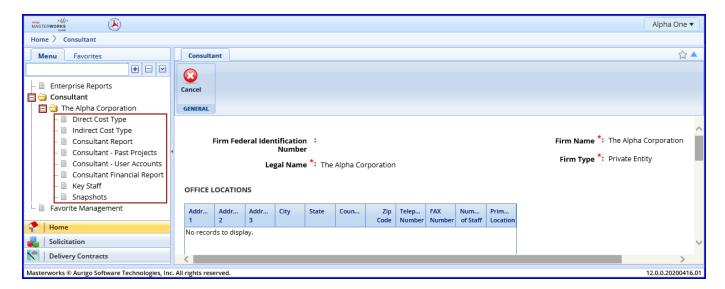